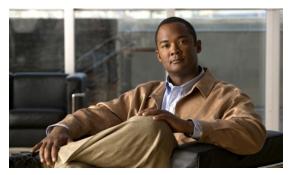

CHAPTER 57

# **Configuring Call Home**

This chapter describes how to configure the Call Home feature in Catalyst 4500 Series Switch.

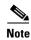

For complete syntax and usage information for the switch commands used in this chapter, first look at the *Cisco Catalyst 4500 Series Switch Command Reference* and related publications at this location:

http://www.cisco.com/en/US/products//hw/switches/ps4324/index.html

If the command is not found in the Catalyst 4500 Series Switch Command Reference, it will be found in the larger Cisco IOS library. Refer to the *Catalyst 4500 Series Switch Cisco IOS Command Reference* and related publications at this location:

http://www.cisco.com/en/US/products/ps6350/index.html

This chapter includes the following sections:

- Understanding Call Home, page 57-2
- Obtaining Smart Call Home, page 57-2
- Configuring Call Home, page 57-3
- Configuring Contact Information, page 57-4
- Configuring Destination Profiles, page 57-5
- Subscribing to Alert Groups, page 57-6
- Configuring General E-Mail Options, page 57-9
- Enabling Call Home, page 57-10
- Testing Call Home Communications, page 57-10
- Configuring and Enabling Smart Call Home, page 57-13
- Displaying Call Home Configuration Information, page 57-13
- Default Settings, page 57-18
- Alert Group Trigger Events and Commands, page 57-18
- Message Contents, page 57-21

# **Understanding Call Home**

Call Home provides e-mail-based and web-based notification of critical system events. A versatile range of message formats are available for optimal compatibility with pager services, standard e-mail, or XML-based automated parsing applications. Common uses of this feature may include direct paging of a network support engineer, e-mail notification to a Network Operations Center, XML delivery to a support website, and utilization of Cisco Smart Call Home services for direct case generation with the Cisco Systems Technical Assistance Center (TAC).

The Call Home feature can deliver alert messages containing information on configuration, diagnostics, environmental conditions, inventory, and syslog events.

The Call Home feature can deliver alerts to multiple recipients, referred to as *Call Home destination profiles*, each with configurable message formats and content categories. A predefined destination profile is provided for sending alerts to the Cisco TAC (callhome@cisco.com), and you also can define your own destination profiles.

Flexible message delivery and format options make it easy to integrate specific support requirements.

The Call Home feature offers the following advantages:

- Multiple message-format options:
  - Short Text—Suitable for pagers or printed reports.
  - Plain Text—Full formatted message information suitable for human reading.
  - XML—Matching readable format using Extensible Markup Language (XML) and Adaptive Markup Language (AML) document type definitions (DTDs). The XML format enables communication with the Cisco TAC.
- Multiple concurrent message destinations.
- Multiple message categories including configuration, diagnostics, environmental conditions, inventory, and syslog events.
- Filtering of messages by severity and pattern matching.
- Scheduling of periodic message sending.

### **Obtaining Smart Call Home**

If you have a service contract directly with Cisco Systems, you can register your devices for the Smart Call Home service. Smart Call Home provides fast resolution of system problems by analyzing Call Home messages sent from your devices and providing background information and recommendations. For issues that can be identified as known, particularly GOLD diagnostics failures, Automatic Service Requests will be generated with the Cisco TAC.

Smart Call Home offers the following features:

- Boot-up diagnostics alerts for linecards & supervisor in the chassis.
- Analysis of Call Home messages from your device, and where appropriate Automatic Service Request generation, routed to the appropriate TAC team, including detailed diagnostic information to speed problem resolution.
- Secure message transport directly from your device or through a downloadable Transport Gateway
  (TG) aggregation point. You can use a TG aggregation point in cases requiring support for multiple
  devices or in cases where security requirements mandate that your devices may not be connected
  directly to the Internet.

 Web-based access to Call Home messages and recommendations, inventory and configuration information for all Call Home devices. Provides access to associated field notices, Security Advisories, and End-of-Life information.

You need to register the following items:

- The SMARTnet contract number for your switch
- Your e-mail address
- Your Cisco.com ID

For detailed information on Smart Call Home, refer to the Smart Call Home page at this URL:

http://www.cisco.com/en/US/products/ps7334/serv\_home.html

# **Configuring Call Home**

How you configure Call Home depends on how you intend to use the feature. Consider the following information before you configure Call Home:

- At least one destination profile (predefined or user-defined) must be configured. The destination profile(s) used depends on whether the receiving entity is a pager, e-mail, or automated service such as Cisco Smart Call Home.
  - If the destination profile uses e-mail message delivery, you must specify a Simple Mail Transfer Protocol (SMTP) server.
  - If the destination profile uses secure HTTP (HTTPS) message transport, you must configure a trustpoint certificate authority (CA).
- The contact e-mail, phone, and street address information should be configured so that the receiver can determine the origin of messages received.
- The switch must have IP connectivity to an e-mail server or the destination HTTP server using the **ip domain name** command.
- If Cisco Smart Call Home is used, an active service contract must cover the device being configured.

To configure Call Home, follow these steps:

- **Step 1** Configure your site's contact information.
- **Step 2** Configure destination profiles for each of your intended recipients.
- **Step 3** Subscribe each destination profile to one or more alert groups, and set alert options.
- **Step 4** Configure e-mail settings or HTTPS settings (including CA certificate), depending on the transport method.
- **Step 5** Enable the Call Home feature.
- **Step 6** Test Call Home messages.

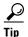

From the Smart Call Home web application, you can download a basic configuration script to assist you in the configuration of the Call Home feature for use with Smart Call Home and the Cisco TAC. The script will also assist in configuring the trustpoint CA for secure communications with the Smart Call

Home service. The script, provided on an as-is basis, can be downloaded from this URL:

http://www.cisco.com/en/US/products/ps7334/serv\_home.html

# **Configuring Contact Information**

Each switch must include a contact e-mail address. You can optionally include a phone number, street address, contract ID, customer ID, and site ID.

To assign the contact information, perform this task:

| Command                                                        | Purpose                                                                                                    |
|----------------------------------------------------------------|----------------------------------------------------------------------------------------------------|
| Switch# configure terminal                                     | Enters configuration mode.                                                                                                    |
| Switch(config)# call-home                                      | Enters the Call Home configuration submode.                                                                                                    |
| Switch(cfg-call-home)# contact-email-addr<br>email-address     | Assigns the customer's e-mail address. Enter up to 200 characters in e-mail address format with no spaces.                                                                                    |
| Switch(cfg-call-home)# <b>phone-number</b><br>+phone-number    | (Optional) Assigns the customer's phone number.                                                                                                    |
|                                                                | Note The number must begin with a plus (+) prefix, and may contain only dashes (-) and numbers. Enter up to 16 characters. If you include spaces, you must enclose your entry in quotes (""). |
| Switch(cfg-call-home)# <b>street-address</b><br>street-address | (Optional) Assigns the customer's street address where RMA equipment can be shipped. Enter up to 200 characters. If you include spaces, you must enclose your entry in quotes ("").           |
| Switch(cfg-call-home)# customer-id text                        | (Optional) Identifies the customer ID. Enter up to 64 characters. If you include spaces, you must enclose your entry in quotes ("").                                                          |
| Switch(cfg-call-home)# <b>site-id</b> text                     | (Optional) Identifies the customer site ID. Enter up to 200 characters. If you include spaces, you must enclose your entry in quotes ("").                                                    |
| Switch(cfg-call-home)# contract-id text                        | (Optional) Identifies the customer's contract ID for the switch. Enter up to 64 characters. If you include spaces, you must enclose your entry in quotes ("").                                |

This example shows the configuration of contact information:

Switch# configure terminal

```
Enter configuration commands, one per line. End with CNTL/Z.

Switch(config)# call-home

Switch(cfg-call-home)# contact-email-addr username@example.com

Switch(cfg-call-home)# phone-number +1-800-555-4567

Switch(cfg-call-home)# street-address "1234 Picaboo Street, Any city, Any state, 12345"

Switch(cfg-call-home)# customer-id Customer1234

Switch(cfg-call-home)# site-id SitelManhattanNY

Switch(cfg-call-home)# contract-id Company1234

Switch(cfg-call-home)# exit

Switch(config)#
```

## **Configuring Destination Profiles**

A destination profile contains the required delivery information for an alert notification. At least one destination profile is required. You can configure multiple destination profiles of one or more types.

You can use the predefined destination profile or define a desired profile. If you define a new destination profile, you must assign a profile name.

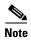

If you use the Cisco Smart Call Home service, the destination profile must use the XML message format.

You can configure the following attributes for a destination profile:

- Profile name—A string that uniquely identifies each user-defined destination profile. The profile name is limited to 31 characters and is not case-sensitive. You cannot use **all** as a profile name.
- Transport method—The transport mechanism, either e-mail or HTTP (including HTTPS), for delivery of alerts.
  - For user-defined destination profiles, e-mail is the default, and you can enable either or both transport mechanisms. If you disable both methods, e-mail will be enabled.
  - For the predefined Cisco TAC profile, you can enable either transport mechanism, but not both.
- Destination address—The actual address related to the transport method to which the alert should be sent.
- Message formatting—The message format used for sending the alert.
  - For user-defined destination profiles, the format options are long-text, short-text, or XML. The
    default is XML.
  - For the predefined Cisco TAC profile, only XML is allowed.
- Message size—The maximum destination message size. The valid range is 50 to 3,145,728 bytes and the default is 3,145,728 bytes.

To create and configure a destination profile, perform this task:

|        | Command                                                                         | Purpose                                                                                                    |
|--------|---------------------------------------------------------------------------------|----------------------------------------------------------------------------------------------------|
| Step 1 | Switch# configure terminal                                                      | Enters configuration mode.                                                                                                    |
| Step 2 | Switch(config)# call-home                                                       | Enters the Call Home configuration submode.                                                                                                    |
| Step 3 | Switch(cfg-call-home)# <b>profile</b> name                                      | Enters the Call Home destination profile configuration submode for the specified destination profile. If the specified destination profile does not exist, it is created. |
| Step 4 | Switch(cfg-call-home-profile)# [no] destination transport-method {email   http} | (Optional) Enables the message transport method. The <b>no</b> option disables the method.                                                                                |

|         | Command                                                                                        | Purpose                                                                                                    |
|---------|------------------------------------------------------------------------------------------------|----------------------------------------------------------------------------------------------------|
| Step 5  | Switch(cfg-call-home-profile) # destination address {email email-address   http url}           | Configures the destination e-mail address or URL to which Call Home messages will be sent.                                                                                                    |
|         | email-address   <b>neep</b> dilj                                                               | Note When entering a destination URL, include either http:// or https://, depending on whether the server is a secure server. If the destination is a secure server, you must also configure a trustpoint CA. |
| Step 6  | Switch(cfg-call-home-profile)# destination preferred-msg-format {long-text   short-text   xml} | (Optional) Configures a preferred message format. The default is XML.                                                                                                    |
| Step 7  | Switch(cfg-call-home-profile)# destination message-size-limit bytes                            | (Optional) Configures a maximum destination message size for the destination profile.                                                                                                    |
| Step 8  | Switch(cfg-call-home-profile)# active                                                          | Enables the destination profile. By default, the profile is enabled when it is created.                                                                                                    |
| Step 9  | Switch(cfg-call-home-profile)# exit                                                            | Exits the Call Home destination profile configuration submode and returns to the Call Home configuration submode.                                                                                             |
| Step 10 | Switch(cfg-call-home)# end                                                                     | Returns to privileged EXEC mode.                                                                                                    |
| Step 11 | Switch# show call-home profile {name   all}                                                    | Displays the destination profile configuration for a specified profile or all configured profiles.                                                                                                    |

### **Copying a Destination Profile**

To create a new destination profile by copying an existing profile, perform this task:

|        | Command                                                           | Purpose                                                                                                    |
|--------|-------------------------------------------------------------------|----------------------------------------------------------------------------------------------------|
| Step 1 | Switch# configure terminal                                        | Enters configuration mode.                                                                                  |
| Step 2 | Switch(config)# call-home                                         | Enters the Call Home configuration submode.                                                                 |
| Step 3 | Switch(cfg-call-home)# copy profile source-profile target-profile | Creates a new destination profile with the same configuration settings as the existing destination profile. |

## **Subscribing to Alert Groups**

An alert group is a predefined subset of Call Home alerts supported on the switch. Different types of Call Home alerts are grouped into different alert groups depending on their type. These alert groups are available:

- Configuration
- Diagnostic
- Environment
- Inventory
- Syslog

The triggering events for each alert group are listed in the "Alert Group Trigger Events and Commands" section on page 57-18, and the contents of the alert group messages are listed in the "Message Contents" section on page 57-21.

You can select one or more alert groups to be received by a destination profile.

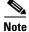

A Call Home alert is only sent to destination profiles that have subscribed to the alert group containing that Call Home alert. In addition, the alert group must be enabled.

To subscribe a destination profile to an alert group, perform this task:

| Command                                                                                                    | Purpose                                                                                                    |
|----------------------------------------------------------------------------------------------------|----------------------------------------------------------------------------------------------------|
| Switch# configure terminal                                                                                                    | Enters configuration mode.                                                                                                    |
| Switch(config)# call-home                                                                                                    | Enters Call Home configuration submode.                                                                                                    |
| Switch(cfg-call-home)# alert-group {all configuration diagnostic  environment inventory syslog}                                                                         | Enables the specified alert group. Use the keyword <b>all</b> to enable all alert groups. By default, all alert groups are enabled.                                                                                                    |
| Switch(cfg-call-home)# <b>profile</b> name                                                                                                    | Enters the Call Home destination profile configuration submode for the specified destination profile.                                                                                                    |
| Switch(cfg-call-home-profile)# subscribe-to-alert-group configuration [periodic {daily hh:mm   monthly date hh:mm   weekly day hh:mm}]                                  | Subscribes this destination profile to the Configuration alert group. The Configuration alert group can be configured for periodic notification, as described in the "Configuring Periodic Notification" section on page 57-8.             |
| Switch(cfg-call-home-profile)# subscribe-to-alert-group all                                                                                                    | Subscribes to all available alert groups.                                                                                                    |
| Switch(cfg-call-home-profile)# subscribe-to-alert-group diagnostic [severity catastrophic disaster  fatal critical major minor warning  notification normal debugging]  | Subscribes this destination profile to the Diagnostic alert group. The Diagnostic alert group can be configured to filter messages based on severity, as described in the "Configuring Message Severity Threshold" section on page 57-8.   |
| Switch(cfg-call-home-profile)# subscribe-to-alert-group environment [severity catastrophic disaster  fatal critical major minor warning  notification normal debugging] | Subscribes this destination profile to the Environment alert group. The Environment alert group can be configured to filter messages based on severity, as described in the "Configuring Message Severity Threshold" section on page 57-8. |
| Switch(cfg-call-home-profile)# subscribe-to-alert-group inventory [periodic {daily hh:mm   monthly date hh:mm   weekly day hh:mm}]                                      | Subscribes this destination profile to the Inventory alert group. The Inventory alert group can be configured for periodic notification, as described in the "Configuring Periodic Notification" section on page 57-8.                     |

|         | Command                                                                                                    | Purpose                                                                                                    |
|---------|----------------------------------------------------------------------------------------------------|----------------------------------------------------------------------------------------------------|
| Step 9  | Switch(cfg-call-home-profile) # subscribe-to-alert-group syslog [severity catastrophic disaster  fatal critical major minor warning  notification normal debugging] [pattern string] | Subscribes this destination profile to the Syslog alert group. The Syslog alert group can be configured to filter messages based on severity, as described in the "Configuring Message Severity Threshold" section on page 57-8. You can specify a pattern to be matched in the syslog message. If the pattern contains spaces, you must enclose it in quotes (""). |
| Step 10 | Switch(cfg-call-home-profile)# exit                                                                                                    | Exits the Call Home destination profile configuration submode.                                                                                                    |

### **Configuring Periodic Notification**

When you subscribe a destination profile to either the Configuration or the Inventory alert group, you can choose to receive the alert group messages asynchronously or periodically at a specified time. The sending period can be one of the following:

- Daily—Specify the time of day to send, using an hour:minute format *hh:mm*, with a 24-hour clock (for example, 14:30).
- Weekly—Specify the day of the week and time of day in the format *day hh:mm*, where the day of the week is spelled out (for example, monday).
- Monthly—Specify the numeric date, from 1 to 31, and the time of day, in the format date hh:mm.

### **Configuring Message Severity Threshold**

When you subscribe a destination profile to the Diagnostic, Environment, or Syslog alert group, you can set a threshold for sending alert group messages based on the message's level of severity. Any message with a value lower than the threshold is not sent to the destination.

The severity threshold is configured using the keywords in Table 57-1, and ranges from catastrophic (level 9, highest level of urgency) to debugging (level 0, lowest level of urgency). If no severity threshold is configured, the default is normal (level 1).

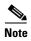

Call Home severity levels differ from the system message logging severity levels.

Table 57-1 Severity and Syslog Level Mapping

| Level | Keyword      | Syslog Level  | Description                                     |
|-------|--------------|---------------|-------------------------------------------------|
| 9     | catastrophic | N/A           | Network-wide catastrophic failure               |
| 8     | disaster     | N/A           | Significant network impact                      |
| 7     | fatal        | Emergency (0) | System unusable                                 |
| 6     | critical     | Alert (1)     | Critical conditions, immediate attention needed |
| 5     | major        | Critical (2)  | Major conditions                                |
| 4     | minor        | Error (3)     | Minor conditions                                |
| 3     | warning      | Warning (4)   | Warning conditions                              |

Table 57-1 Severity and Syslog Level Mapping (continued)

| Level | Keyword      | Syslog Level    | Description                                                                         |
|-------|--------------|-----------------|-------------------------------------------------------------------------------------|
| 2     | notification | Notice (5)      | Basic notification and informational messages; possibly independently insignificant |
| 1     | normal       | Information (6) | Normal event signifying return to normal state                                      |
| 0     | debugging    | Debug (7)       | Debugging messages                                                                  |

### **Configuring Syslog Pattern Matching**

When you subscribe a destination profile to the Syslog alert group, you can optionally specify a text pattern to be matched within each syslog message. If you configure a pattern, a Syslog alert group message will be sent only if it contains the specified pattern and meets the severity threshold. If the pattern contains spaces, you must enclose it in quotes ("") when configuring it. You can specify up to five patterns for each destination profile.

## **Configuring General E-Mail Options**

To use the e-mail message transport, you must configure at least one Simple Mail Transfer Protocol (SMTP) e-mail server address. You can configure the from and reply-to e-mail addresses, and you can specify up to four backup e-mail servers. You can also set a rate limit on e-mail or HTTP messages.

To configure general e-mail options, perform this task:

| Command                                                                  | Purpose                                                                                                    |
|--------------------------------------------------------------------------|----------------------------------------------------------------------------------------------------|
| Switch# configure terminal                                               | Enters configuration mode.                                                                                                    |
| Switch(config)# call-home                                                | Enters Call Home configuration submode.                                                                                                    |
| Switch(cfg-call-home)# mail-server {ipv4-address   name} priority number | Assigns an e-mail server address and its relative priority among configured e-mail servers.                                                                            |
|                                                                          | Provide either of these:                                                                                                    |
|                                                                          | The e-mail server's IP address                                                                                                    |
|                                                                          | • The e-mail server's fully qualified domain <i>name</i> (FQDN) of 64 characters or less.                                                                              |
|                                                                          | Assign a priority <i>number</i> between 1 (highest priority) and 100 (lowest priority).                                                                                |
| Switch(cfg-call-home)# sender from email-address                         | (Optional) Assigns the e-mail address that will appear in the from field in Call Home e-mail messages. If no address is specified, the contact e-mail address is used. |
| Switch(cfg-call-home)# sender reply-to email-address                     | (Optional) Assigns the e-mail address that will appear in the reply-to field in Call Home e-mail messages.                                                             |
| Switch(cfg-call-home)# rate-limit number                                 | (Optional) Specifies a limit on the number of messages sent per minute, from 1 to 60. The default is 20.                                                               |
| Switch(cfg-call-home)# <b>vrf</b> vrf-name                               | (Optional) Specifies the VRF instance to send Call Home e-mail messages. If no VRF is specified, the global routing table is used.                                     |

The following notes apply when configuring general e-mail options:

- Backup e-mail servers can be defined by repeating the mail-server command using different priority numbers.
- The **mail-server priority** *number* parameter can be configured from 1 to 100. The server with the highest priority (lowest priority number) will be tried first.

This example shows the configuration of general e-mail parameters, including a primary and secondary e-mail server:

```
Switch# configure terminal
Enter configuration commands, one per line. End with CNTL/Z.
Switch(config)# call-home
Switch(cfg-call-home)# mail-server smtp.example.com priority 1
Switch(cfg-call-home)# mail-server 192.168.0.1 priority 2
Switch(cfg-call-home)# sender from username@example.com
Switch(cfg-call-home)# sender reply-to username@example.com
Switch(cfg-call-home)# exit
Switch(config)#
```

## **Enabling Call Home**

To enable or disable the Call Home feature, perform this task:

|        | Command                           | Purpose                        |
|--------|-----------------------------------|--------------------------------|
| Step 1 | Switch# configure terminal        | Enters configuration mode.     |
| Step 2 | Switch(config)# service call-home | Enables the Call Home feature. |

## **Testing Call Home Communications**

You can test Call Home communications by sending messages manually using two command types.

- To send a user-defined Call Home test message, use the **call-home test** command.
- To send a specific alert group message, use the **call-home send** command.

### **Sending a Call Home Test Message Manually**

To manually send a Call Home test message, perform this task:

|        | Command                                              | Purpose                                                                                                    |
|--------|------------------------------------------------------|----------------------------------------------------------------------------------------------------|
| Step 1 | Switch# call-home test ["test-message"] profile name | Sends a test message to the specified destination profile. The user-defined test message text is optional, but must be enclosed in quotes ("") if it contains spaces. If no user-defined message is configured, a default message will be sent. |

This example shows how to manually send a Call Home test message:

Switch# call-home test "test of the day" profile Ciscotac1

### Sending a Call Home Alert Group Message Manually

To manually trigger a Call Home alert group message, perform this task:

#### Step 1

| Command                                                                                                | Purpose                                                                                                    |
|----------------------------------------------------------------------------------------------------|----------------------------------------------------------------------------------------------------|
| Switch# call-home send alert-group configuration [profile name]                                        | Sends a configuration alert group message to one destination profile if specified, or to all subscribed destination profiles.                                                                                          |
| Switch# call-home send alert-group diagnostic {module number   slot/subslot   slot/bay} [profile name] | Sends a diagnostic alert group message to the configured destination profile if specified, or to all subscribed destination profiles. You must specify the module or port whose diagnostic information should be sent. |
| Switch# call-home send alert-group inventory [profile name]                                            | Sends an inventory alert group message to one destination profile if specified, or to all subscribed destination profiles.                                                                                             |

When manually sending Call Home alert group messages, note the following guidelines:

- You can only manually send the configuration, diagnostic, and inventory alert groups.
- When you manually trigger a configuration, diagnostic, or inventory alert group message and you specify a destination profile name, a message is sent to the destination profile regardless of the profile's active status, subscription status, or severity setting.
- When you manually trigger a configuration or inventory alert group message and do not specify a
  destination profile name, a message is sent to all active profiles that have either a normal or periodic
  subscription to the specified alert group.
- When you manually trigger a diagnostic alert group message and do not specify a destination profile name, the command will cause the following actions:
  - For any active profile that subscribes to diagnostic events with a severity level of less than
    minor, a message is sent regardless of whether the module or interface has observed a diagnostic
    event.
  - For any active profile that subscribes to diagnostic events with a severity level of minor or higher, a message is sent only if the specified module or interface has observed a diagnostic event of at least the subscribed severity level; otherwise, no diagnostic message is sent to the destination profile.

This example shows how to send the configuration alert-group message to the destination profile:

Switch# call-home send alert-group configuration

This example shows how to send the diagnostic alert-group message to the destination profile for a specific module, slot/subslot, or slot/bay number.

Switch# call-home send alert-group diagnostic module 3 5/2

This example shows how to send the diagnostic alert-group message to all destination profiles for a specific module, slot/subslot, or slot/bay number.

Switch# call-home send alert-group diagnostic module 3 5/2 profile Ciscotac1

This example shows how to send the inventory call-home message:

Switch# call-home send alert-group inventory

### Sending a Request for an Analysis and Report

You can use the **call-home request** command to submit information about your system to Cisco in order to receive helpful information specific to your system. You can request a variety of reports, including security alerts, known bugs, best practices, and command references.

To submit a request for report and analysis information from the Cisco Output Interpreter tool, perform this task:

| Command                                                                                 | Purpose                                                                                                    |
|-----------------------------------------------------------------------------------------|----------------------------------------------------------------------------------------------------|
| Switch# call-home request output-analysis "show-command" [profile name] [ccoid user-id] | Sends the output of the specified <b>show</b> command for analysis. The <b>show</b> command must be contained in quotes ("").                                                                                                    |
| bugs-list   command-reference   product-advisory} [profile name] [ccoid user-id]        | Sends the output of a predetermined set of commands for analysis such as <b>show running-config all</b> , <b>show version</b> , or <b>show module</b> commands. In addition, the <b>call-home request product-advisory</b> command includes all inventory alert group commands. |
|                                                                                         | The keyword specified after the <b>call home request</b> command specifies the type of report required.                                                                                                    |

When manually sending a Call Home report and analysis request, note the following guidelines:

- If you specify a **profile** *name* value, the request is sent to the profile. If you do not specify a profile name, the request is sent to the Cisco TAC profile. The recipient profile does not need to be enabled for the Call Home request. The profile should specify the e-mail address where the transport gateway is configured so that the request message can be forwarded to the Cisco TAC and the user can receive the reply from the Smart Call Home service.
- The **ccoid** *user-id* value is the registered identifier of the Smart Call Home user. If you specify a user-id, the response is sent to the e-mail address of the registered user. If do not specify a user-id, the response is sent to the contact e-mail address of the device.
- Based on the keyword specifying the type of report requested, the following information is returned:
  - config-sanity—Information on best practices as related to the current running configuration
  - bugs-list—Known bugs in the running version and in the currently applied features
  - command-reference—Reference links to all commands in the running configuration
  - product-advisory—Product Security Incident Response Team (PSIRT) notices, End of Life (EOL) or End of Sales (EOS) notices, or field notices (FN) that may affect devices in your network

This example shows a request for analysis of a user-specified show command:

Switch# call-home request output-analysis "show diagnostic result module all" profile TG

### **Sending the Output of a Command**

You can use the **call-home send** command to execute a CLI command and e-mail the command output to Cisco or to an e-mail address that you specify.

To execute a CLI command and e-mail the command output, perform this task:

Step 1

| Command                                                                 | Purpose                                                    |
|-------------------------------------------------------------------------|------------------------------------------------------------|
| Switch# call-home send "command" [email email-addr] [service-number SR] | Executes the specified CLI command and e-mails the output. |
|                                                                         | output.                                                    |

When sending the output of a command, note the following guidelines:

- The specified CLI command can be any run command, including commands for all modules. The command must be contained in quotes ("").
- If an e-mail address is specified, the command output will be sent to that address. If no e-mail address is specified, the output will be sent to the Cisco TAC (attach@cisco.com). The e-mail will be sent in long text format with the service number, if specified, in the subject line.
- The service number is required only if no e-mail address is specified, or if a Cisco TAC e-mail address is specified.

This example shows how to send the output of a CLI command to a user-specified e-mail address:

Switch# call-home send "show diagnostic result module all" email support@example.com

## **Configuring and Enabling Smart Call Home**

For application and configuration information of the Cisco Smart Call Home service, see the "FastStart" section of the Smart Call Home User Guide at this location:

http://www.cisco.com/go/smartcall/

The user guide includes configuration examples for sending Smart Call Home messages directly from your device or through a transport gateway (TG) aggregation point. You can use a TG aggregation point in cases requiring support for multiple devices or in cases where security requirements mandate that your devices may not be connected directly to the Internet.

Because the Smart Call Home service uses HTTPS as the transport method, you must also configure its CA as a trustpoint, as described in the *Smart Call Home User Guide*.

# **Displaying Call Home Configuration Information**

To display the configured Call Home information, perform these tasks:

| Command                            | Purpose                                               |
|------------------------------------|-------------------------------------------------------|
| Switch# show call-home             | Displays the Call Home configuration in summary.      |
| Switch# show call-home detail      | Displays the Call Home configuration in detail.       |
| Switch# show call-home alert-group | Displays the available alert groups and their status. |

| Command                                     | Purpose                                                                                                    |
|---------------------------------------------|----------------------------------------------------------------------------------------------------|
| Switch# show call-home mail-server status   | Checks and displays the availability of the configured e-mail server(s).                                                                              |
| Switch# show call-home profile {all   name} | Displays the configuration of the specified destination profile. Use the keyword <b>all</b> to display the configuration of all destination profiles. |
| Switch# show call-home statistics           | Displays the statistics of Call Home events.                                                                                                    |

Examples 57-1 to 57-7 show the results when using different options of the **show call-home** command.

#### Example 57-1 Configured Call Home Information

```
Switch# show call-home
Current call home settings:
   call home feature : disable
   call home message's from address: switch@example.com
   call home message's reply-to address: support@example.com
   vrf for call-home messages: Not yet set up
   contact person's email address: technical@example.com
   contact person's phone number: +1-408-555-1234
   street address: 1234 Picaboo Street, Any city, Any state, 12345
   customer ID: ExampleCorp
   contract ID: X123456789
   site ID: SantaClara
   Mail-server[1]: Address: smtp.example.com Priority: 1
   Mail-server[2]: Address: 192.168.0.1 Priority: 2
   Rate-limit: 20 message(s) per minute
Available alert groups:
   Kevword
                          State Description
    ----- -----
   configuration
                          Disable configuration info
                         Disable diagnostic info
   diagnostic
                          Disable environmental info
   environment
   inventory
                           Enable inventory info
   syslog
                           Disable syslog info
Profiles:
   Profile Name: campus-noc
   Profile Name: CiscoTAC-1
Switch#
```

### Example 57-2 Configured Call Home Information in Detail

```
Switch# show call-home detail

Current call home settings:
    call home feature : disable
    call home message's from address: switch@example.com
    call home message's reply-to address: support@example.com
    vrf for call-home messages: Not yet set up
    contact person's email address: technical@example.com
    contact person's phone number: +1-408-555-1234
```

```
street address: 1234 Picaboo Street, Any city, Any state, 12345
   customer ID: ExampleCorp
   contract ID: X123456789
   site ID: SantaClara
   Mail-server[1]: Address: smtp.example.com Priority: 1
   Mail-server[2]: Address: 192.168.0.1 Priority: 2
   Rate-limit: 20 message(s) per minute
Available alert groups:
                        State Description
   Kevword
   ______
   configuration
                       Disable configuration info
   diagnostic
                       Disable diagnostic info
   environment
                       Disable environmental info
                       Enable inventory info
   inventory
   syslog
                        Disable syslog info
Profiles:
Profile Name: campus-noc
   Profile status: ACTIVE
   Preferred Message Format: long-text
   Message Size Limit: 3145728 Bytes
   Transport Method: email
   Email address(es): noc@example.com
   HTTP address(es): Not yet set up
   Alert-group
   ______
   inventory
                         normal
                        Severity
   Syslog-Pattern
   ______
   N/A
                         N/A
Profile Name: CiscoTAC-1
   Profile status: ACTIVE
   Preferred Message Format: xml
   Message Size Limit: 3145728 Bytes
   Transport Method: email
   Email address(es): callhome@cisco.com
   HTTP address(es): https://tools.cisco.com/its/service/oddce/services/DDCEService
   Periodic configuration info message is scheduled every 1 day of the month at 09:27
   Periodic inventory info message is scheduled every 1 day of the month at 09: 12
   Alert-group
                         Severity
   ______
                        minor
   diagnostic
   environment
                         warning
   inventory
                         normal
   Syslog-Pattern
                        Severity
   ______
                         major
Switch#
```

#### Example 57-3 Available Call Home Alert Groups

```
Switch# show call-home alert-group

Available alert groups:

Keyword State Description

configuration Disable configuration info
diagnostic Disable diagnostic info
```

environment Disable environmental info inventory Enable inventory info syslog Disable syslog info

Switch#

#### Example 57-4 E-Mail Server Status Information

```
Switch# show call-home mail-server status
Please wait. Checking for mail server status ...

Translating "smtp.example.com"
    Mail-server[1]: Address: smtp.example.com Priority: 1 [Not Available]
    Mail-server[2]: Address: 192.168.0.1 Priority: 2 [Not Available]

Switch#
```

#### Example 57-5 Information for All Destination Profiles (Predefined and User-Defined)

```
Switch# show call-home profile all
Profile Name: campus-noc
   Profile status: ACTIVE
   Preferred Message Format: long-text
   Message Size Limit: 3145728 Bytes
   Transport Method: email
   Email address(es): noc@example.com
   HTTP address(es): Not yet set up
   Alert-group
                          Severity
   _____
   inventory
   Syslog-Pattern Severity
                          N/A
Profile Name: CiscoTAC-1
   Profile status: ACTIVE
   Preferred Message Format: xml
   Message Size Limit: 3145728 Bytes
   Transport Method: email
   Email address(es): callhome@cisco.com
   HTTP address(es): https://tools.cisco.com/its/service/oddce/services/DDCEService
   Periodic configuration info message is scheduled every 1 day of the month at 09:27
   Periodic inventory info message is scheduled every 1 day of the month at 09:12
   Alert-group
                          Severity
                          -----
   _____
   diagnostic
                          minor
   environment
                          warning
   inventory
                        normal
   Syslog-Pattern
                         Severity
   _____
                          maior
```

Switch#

#### Example 57-6 Information for a User-Defined Destination Profile

Switch# show call-home profile CiscoTAC-1 Profile Name: CiscoTAC-1 Profile status: INACTIVE Preferred Message Format: xml Message Size Limit: 3145728 Bytes Transport Method: email Email address(es): callhome@cisco.com HTTP address(es): https://tools.cisco.com/its/service/oddce/services/DDCEService Periodic configuration info message is scheduled every 11 day of the month at 11:25 Periodic inventory info message is scheduled every 11 day of the month at 11:10 Alert-group Severity \_\_\_\_\_\_ diagnostic minor environment warning inventory normal Severity Syslog-Pattern major

#### Example 57-7 Call Home Statistics

#### Switch# show call-home statistics

| Message Types  | Total | Email | HTTP |
|----------------|-------|-------|------|
| Total Success  | 0     | 0     | 0    |
| Config         | 0     | 0     | 0    |
| Diagnostic     | 0     | 0     | 0    |
| Environment    | 0     | 0     | 0    |
| Inventory      | 0     | 0     | 0    |
| SysLog         | 0     | 0     | 0    |
| Test           | 0     | 0     | 0    |
| Request        | 0     | 0     | 0    |
| Send-CLI       | 0     | 0     | 0    |
|                |       |       |      |
| Total In-Queue | 0     | 0     | 0    |
| Config         | 0     | 0     | 0    |
| Diagnostic     | 0     | 0     | 0    |
| Environment    | 0     | 0     | 0    |
| Inventory      | 0     | 0     | 0    |
| SysLog         | 0     | 0     | 0    |
| Test           | 0     | 0     | 0    |
| Request        | 0     | 0     | 0    |
| Send-CLI       | 0     | 0     | 0    |
|                |       |       |      |
| Total Failed   | 0     | 0     | 0    |
| Config         | 0     | 0     | 0    |
| Diagnostic     | 0     | 0     | 0    |
| Environment    | 0     | 0     | 0    |
| Inventory      | 0     | 0     | 0    |
| SysLog         | 0     | 0     | 0    |
| Test           | 0     | 0     | 0    |
| Request        | 0     | 0     | 0    |
| Send-CLI       | 0     | 0     | 0    |

| Total Ratelimit |   |   |   |
|-----------------|---|---|---|
| -dropped        | 0 | 0 | 0 |
| Config          | 0 | 0 | 0 |
| Diagnostic      | 0 | 0 | 0 |
| Environment     | 0 | 0 | 0 |
| Inventory       | 0 | 0 | 0 |
| SysLog          | 0 | 0 | 0 |
| Test            | 0 | 0 | 0 |
| Request         | 0 | 0 | 0 |
| Send-CLI        | 0 | 0 | 0 |

Last call-home message sent time: n/a

# **Default Settings**

Table 57-2 lists the default Call Home settings.

Table 57-2 Default Call Home Settings

| Parameters                                                                          | Default    |
|-------------------------------------------------------------------------------------|------------|
| Call Home feature status                                                            | Disabled   |
| User-defined profile status                                                         | Active     |
| Predefined Cisco TAC profile status                                                 | Inactive   |
| Transport method                                                                    | E-mail     |
| Message format type                                                                 | XML        |
| Destination message size for a message sent in long text, short text, or XML format | 3,145,728  |
| Alert group status                                                                  | Enabled    |
| Call Home message severity threshold                                                | 1 (normal) |
| Message rate limit for messages per minute                                          | 20         |

# **Alert Group Trigger Events and Commands**

Call Home trigger events are grouped into alert groups, with each alert group assigned CLI commands to execute when an event occurs. The CLI command output is included in the transmitted message. Table 57-3 lists the trigger events included in each alert group, including the severity level of each event and the executed CLI commands for the alert group.

Table 57-3 Call Home Alert Groups, Events, and Actions

| Alert Group | Call Home<br>Trigger Event | Syslog Event | Severity | Description and CLI Commands Executed                                 |
|-------------|----------------------------|--------------|----------|-----------------------------------------------------------------------|
| Syslog      |                            |              |          | Event logged to syslog. (Only sent to TAC if syslog level 0, 1, or 2) |
|             |                            |              |          | CLI commands executed:                                                |
|             |                            |              |          | show logging<br>show inventory                                        |
|             | SYSLOG                     | LOG_EMERG    | 7        | System is unusable.                                                   |

Table 57-3 Call Home Alert Groups, Events, and Actions (continued)

| Alert Group   | Call Home<br>Trigger Event | Syslog Event                | Severity | Description and CLI Commands Executed                                                                      |
|---------------|----------------------------|-----------------------------|----------|----------------------------------------------------------------------------------------------------|
|               | SYSLOG                     | LOG_ALERT                   | 6        | Action must be taken immediately.                                                                          |
|               | SYSLOG                     | LOG_CRIT                    | 5        | Critical conditions.                                                                                       |
|               | SYSLOG                     | LOG_ERR                     | 4        | Error conditions.                                                                                          |
|               | SYSLOG                     | LOG_WARNING                 | 3        | Warning conditions.                                                                                        |
|               | SYSLOG                     | LOG_NOTICE                  | 2        | Normal but signification condition.                                                                        |
|               | SYSLOG                     | LOG_INFO                    | 1        | Informational.                                                                                             |
|               | SYSLOG                     | LOG_DEBUG                   | 0        | Debug-level messages.                                                                                      |
| Environmental |                            |                             |          | Events related to power, fan, and environment sensing elements, such as temperature alarms. (Sent to TAC.) |
|               |                            |                             |          | CLI commands executed:                                                                                     |
|               |                            |                             |          | show module show environment show logging show power show inventory                                        |
|               | TEMP_FAILU<br>RE           | TempHigh                    | 5        | The temperature of the chassis is above the normal threshold.                                              |
|               | TEMP_FAILU<br>RE           | Critical Temp               | 5        | The temperature of the chassis has risen above the critical threshold.                                     |
|               | TEMP_FAILU<br>RE           | Shutdown Temp               | 5        | The temperature of the chassis is very high and the system will be shut down.                              |
|               | TEMP_FAILU<br>RE           | Some Temp Sensors<br>Failed | 3        | Some of the temperature sensors have failed.                                                               |
|               | TEMP_FAILU<br>RE           | All Temp Sensors<br>Failed  | 5        | All temperature sensors have failed.                                                                       |
|               | TEMP_RECO<br>VER           | TempOk                      | 5        | The temperature of the chassis is normal.                                                                  |
|               | POWER_FAIL<br>URE          | PowerSupplyBad              | 5        | A power supply has failed or has been turned off.                                                          |
|               | POWER_REC<br>OVERY         | PowerSupplyGood             | 5        | A failed power supply has been fixed.                                                                      |
|               | POWER_FAIL<br>URE          | PowerSupplyFanBad           | 3        | A power supply fan has failed.                                                                             |
|               | POWER_<br>RECOVERY         | PowerSupplyFanGood          | 3        | A failed power supply fan has been fixed.                                                                  |
|               | POWER_REC<br>OVERY         | PowerSupplyOutputInc reased | 3        | A power supply output has increased.                                                                       |
|               | POWER_FAIL<br>URE          | PowerSupplyOutputDe creased | 3        | A powet supply output has decreased.                                                                       |

Table 57-3 Call Home Alert Groups, Events, and Actions (continued)

| Alert Group | Call Home<br>Trigger Event | Syslog Event               | Severity | Description and CLI Commands Executed                                                                                                    |
|-------------|----------------------------|----------------------------|----------|----------------------------------------------------------------------------------------------------|
|             | POWER_FAIL<br>URE          | InlinePowerSupplyBad       | 3        | Inline power source from a power supply has failed or turned off.                                                                                                    |
|             | POWER_FAIL<br>URE          | MixedPowerSupplyInC hassis | 3        | Mixed power supplies have been detected in the chassis.                                                                                                    |
|             | POWER_FAIL<br>URE          | NotEnoughPowerChass is     | 6        | There is insufficient power to support the system. The system might shut down.                                                                                                    |
|             | POWER_<br>RECOVERY         | InlinePowerSupplyGoo<br>d  | 3        | A failed source for inline power has been fixed.                                                                                                    |
|             | FANTRAY_FA<br>ILURE        | FanTrayPartialFailure      | 3        | Either a fan or thermistors in system fan tray has failed.                                                                                                    |
|             | FANTRAY_FA<br>ILURE        | FanTrayMismatch            | 3        | The fantray, supervisor, chassis combination is disallowed.                                                                                                    |
|             | FANTRAY_FA<br>ILURE        | FanTrayBad                 | 5        | Fan tray has failed.                                                                                                    |
|             | FANTRAY_<br>RECOVERY       | FanTrayGood                | 3/5      | Failed fan tray has been fixed. The severity of the notification depends on the failure which has been recovered from.                                                                                  |
|             | FANTRAY_<br>FAILURE        | InsufficientFantray        | 6        | There are not enough FanTray to support the system. This may be followed by a system shut down.                                                                                                    |
|             | CLOCK_ALA<br>RM            | ClockSwitchover            | 2        | Clock module has switched over to another clock.                                                                                                    |
|             | CLOCK_ALA<br>RM            | Clock Faulty               | 3        | The clock module has been found to be faulty.                                                                                                    |
| Inventory   |                            |                            |          | Inventory status should be provided whenever a unit is cold-booted, or when FRUs are inserted or removed. it is considered a noncritical event, and the information is used for status and entitlement. |
|             |                            |                            |          | CLI commands executed:                                                                                                    |
|             |                            |                            |          | show module show version show inventory oid show idprom all show power                                                                                                    |
|             | INSERTION                  | Module                     | 1        | A linecard or supervisor engine has been inserted into a slot.                                                                                                    |
|             | REMOVAL                    | Module                     | 1        | A linecard or supervisor engine has been removed from a slot.                                                                                                    |

Table 57-3 Call Home Alert Groups, Events, and Actions (continued)

| Alert Group   | Call Home<br>Trigger Event | Syslog Event | Severity | Description and CLI Commands Executed                 |
|---------------|----------------------------|--------------|----------|-------------------------------------------------------|
| Diagnostic    |                            |              | 1/3/4/5  | Events related to standard or intelligent line cards. |
| Failure       |                            |              |          | CLI commands executed:                                |
|               |                            |              |          | show module                                           |
|               |                            |              |          | show version                                          |
|               |                            |              |          | show inventory                                        |
|               |                            |              |          | show buffers                                          |
|               |                            |              |          | show logging                                          |
|               |                            |              |          | show diagnostic result module x detail                |
|               |                            |              |          | show diagnostic result module all                     |
| Test          | TEST                       |              | 1        | User-generated test message.                          |
|               |                            |              |          | CLI commands executed:                                |
|               |                            |              |          | show module                                           |
|               |                            |              |          | show version                                          |
|               |                            |              |          | show inventory                                        |
| Configuration |                            |              | 1        | User-generated request for configuration.             |
|               |                            |              |          | CLI commands executed:                                |
|               |                            |              |          | show module                                           |
|               |                            |              |          | show inventory                                        |
|               |                            |              |          | show version                                          |
|               |                            |              |          | show running-config all                               |
|               |                            |              |          | show startup-config                                   |

# **Message Contents**

The following tables display the content formats of alert group messages:

- Table 57-4 describes the content fields of a short text message.
- Table 57-5 describes the content fields that are common to all long text and XML messages. The fields specific to a particular alert group message are inserted at a point between the common fields. The insertion point is identified in the table.
- Table 57-6 describes the inserted content fields for reactive messages (system failures that require a TAC case) and proactive messages (issues that might result in degraded system performance).
- Table 57-7 describes the inserted content fields for an inventory message.

Table 57-4 Format for a Short Text Message

| Data Item               | Description                                          |
|-------------------------|------------------------------------------------------|
| Device identification   | Configured device name                               |
| Date/time stamp         | Time stamp of the triggering event                   |
| Error isolation message | Plain English description of triggering event        |
| Alarm urgency level     | Error level such as that applied to a system message |

Table 57-5 Common Fields for All Long Text and XML Messages

| Data Item<br>(Plain Text and XML) | Description (Plain Text and XML)                                                                                                    | XML Tag<br>(XML Only)                                 |
|-----------------------------------|----------------------------------------------------------------------------------------------------|-------------------------------------------------------|
| Time stamp                        | Date/timestamp of event in ISO time notation:                                                                                                  | CallHome/EventTime                                    |
|                                   | YYYY-MM-DDTHH:MM:SS                                                                                                    |                                                       |
|                                   | Note the T in between date and time, and note that the timezone/dst offset from UTC has already been added or subtracted.                      |                                                       |
| Message name                      | Name of message.                                                                                                    | For short text message only                           |
| Message type                      | Specifically "Call Home".                                                                                                    | CallHome/Event/Type                                   |
| Message group                     | Specifically "reactive". Optional in this case because default is "reactive".                                                                  | CallHome/Event/SubType                                |
| Severity level                    | Severity level of message.                                                                                                    | Body/Block/Severity                                   |
| Source ID                         | This field is used to identify the product type for routing through the workflow engine. This is typically the product family name.            | For long test mtessage only                           |
| Device ID                         | Unique Device Identifier (UDI) for end device generating message.<br>This field should empty if the message is nonspecific to a fabric switch. | CallHome/Customer Data/<br>ContractData/ DeviceId     |
|                                   | Format: type@Sid@serial                                                                                                    |                                                       |
|                                   | Where                                                                                                    |                                                       |
|                                   | @:Separator character                                                                                                    |                                                       |
|                                   | Type: If WS-C4503-E, product model number from backplane<br>SEEPROM.                                                                           |                                                       |
|                                   | Sid: "C" identifying serial ID as a chassis serial number.                                                                                     |                                                       |
|                                   | Serial: The serial number as identified by the Sid field.                                                                                      |                                                       |
|                                   | Example: "WS-C4503-E@C@SPE4465329F"                                                                                                    |                                                       |
| Customer ID                       | Optional user-configurable field used for contract information or other ID by any support service.                                             | CallHome/Customer Data/<br>ContractData/ CustomerId   |
| Contract ID                       | Optional user-configurable field used for contract information or other ID by any support service.                                             | /CallHome/ Customer Data/<br>ContractData/ ContractId |
| Site ID                           | Optional user-configurable field used for Cisco-supplied site ID or other data meaningful to alternate support service.                        | CallHome/ CustomerData/<br>ContractData/ SiteId       |

Table 57-5 Common Fields for All Long Text and XML Messages (continued)

| Data Item<br>(Plain Text and XML) | Description (Plain Text and XML)                                                                                                    | XML Tag<br>(XML Only)                                   |
|-----------------------------------|----------------------------------------------------------------------------------------------------|---------------------------------------------------------|
| Server ID                         | If message is generated from fabric switch, UDI of switch. If message is proxied or originated by MA, the MA should overwrite this field with the MA UDI. | For long text message only                              |
|                                   | Format is type@Sid@serial                                                                                                    |                                                         |
|                                   | Where                                                                                                    |                                                         |
|                                   | @: Separator character                                                                                                    |                                                         |
|                                   | • Type: If WS-C4510R, product model number from backplane SEEPROM.                                                                                        |                                                         |
|                                   | Sid: "C" identifying serial ID as a chassis serial number                                                                                                 |                                                         |
|                                   | Serial: The serial number as identified by the Sid field.                                                                                                 |                                                         |
|                                   | Example: "WS-C4510R@C@CAT234765XR"                                                                                                    |                                                         |
| Message description               | Short text describing the error.                                                                                                    | CallHome/<br>MessageDescription                         |
| Device name                       | Node that experienced the event. This is the host name of the device.                                                                                     | CallHome/ CustomerData/<br>SystemInfo/ Name             |
| Contact name                      | Name of person to contact for issues associated with the node experiencing the event.                                                                     | CallHome/CustomerData/Syst<br>emInfo/Contact            |
| Contact e-mail                    | E-mail address of person identified as contact for this unit.                                                                                             | CallHome/CustomerData/Syst<br>emInfo/ContactEmail       |
| Contact phone number              | Phone number of the person identified as the contact for this unit.                                                                                       | CallHome/CustomerData/Syst<br>emInfo/ContactPhoneNumber |
| Street address                    | Optional field containing street address for RMA part shipments associated with this unit.                                                                | CallHome/CustomerData/Syst<br>emInfo/StreetAddress      |
| Model name                        | Model name of the unit (such as WS-C4503). This is the specific model as part of a product family name.                                                   | CallHome/ Device/<br>Cisco_Chassis/Model                |
| Serial number                     | Chassis serial number of the unit.                                                                                                    | CallHome/ Device/<br>Cisco_Chassis/ SerialNumber        |
| Chassis part number               | Top assembly number of the chassis as read from SEEPROM (such as WS-C4503 = 73-10558).                                                                    | CallHome/Device/Cisco_Chas sis/AdditionalInformation/   |
|                                   |                                                                                                    | AD@name="PartNumber"                                    |

Fields specific to a particular alert group message are inserted here.

| The following fields may be repeated if multiple CLI commands are executed for this alert group. |                                                                        |                              |
|--------------------------------------------------------------------------------------------------|------------------------------------------------------------------------|------------------------------|
| Command output                                                                                   | The exact command that was run (such as the <b>show running-config</b> | /aml/attachments/attachment/ |
| name                                                                                             | command).                                                              | name                         |

### Table 57-5 Common Fields for All Long Text and XML Messages (continued)

| Data Item<br>(Plain Text and XML) | ·                                     | XML Tag<br>(XML Only)                         |
|-----------------------------------|---------------------------------------|-----------------------------------------------|
| Attachment type                   | Specifically command output.          | /aml/Attachments/attachment<br>@type          |
| MIME type                         | Normally text/plain or encoding type. | /aml/Attachments/Attachment<br>/Data@encoding |

#### Table 57-6 Inserted Fields for a Reactive or Proactive Event Message

| Data Item<br>(Plain Text and XML)  | Description<br>(Plain Text and XML)                   | XML Tag<br>(XML Only)                                                           |
|------------------------------------|-------------------------------------------------------|---------------------------------------------------------------------------------|
| Chassis hardware version           | Hardware version of chassis                           | CallHome/Device/Cisco_Chas sis/HardwareVersion                                  |
| Supervisor module software version | Top-level software version                            | CallHome/Device/Cisco_Chas sis/AdditionalInformation/AD @name="SoftwareVersion" |
| Affected FRU name                  | Name of the affected FRU generating the event message | CallHome/Device/Cisco_Chas sis/Cisco_Card/Model                                 |
| Affected FRU serial number         | Serial number of affected FRU                         | CallHome/Device/Cisco_Chas sis/Cisco_Card/SerialNumber                          |
| Affected FRU part number           | Part number of affected FRU                           | CallHome/Device/Cisco_Chas sis/Cisco_Card/PartNumber                            |
| FRU slot                           | Slot number of FRU generating the event message       | CallHome/Device/Cisco_Chas<br>sis/Cisco_Card/LocationWithi<br>nContainer        |
| FRU hardware version               | Hardware version of affected FRU                      | CallHome/Device/Cisco_Chas<br>sis/Cisco_Card/HardwareVers<br>ion                |
| FRU software version               | Software version(s) running on affected FRU           | CallHome/Device/Cisco_Chas sis/Cisco_Card/SoftwareIdent ity/VersionString       |

### Table 57-7 Inserted Fields for an Inventory Event Message

| Data Item<br>(Plain Text and XML)  | Description (Plain Text and XML)                      | XML Tag<br>(XML Only)                                                                 |
|------------------------------------|-------------------------------------------------------|---------------------------------------------------------------------------------------|
| Chassis hardware version           | Hardware version of chassis                           | CallHome/Device/Cisco_Cha<br>ssis/HardwareVersion                                     |
| Supervisor module software version | Top-level software version                            | CallHome/Device/Cisco_Cha<br>ssis/AdditionalInformation/A<br>D@name="SoftwareVersion" |
| Affected FRU name                  | Name of the affected FRU generating the event message | CallHome/Device/Cisco_Cha<br>ssis/Cisco_Card/Model                                    |

Table 57-7 Inserted Fields for an Inventory Event Message (continued)

| Data Item<br>(Plain Text and XML) | Description (Plain Text and XML)                | XML Tag<br>(XML Only)                                                           |
|-----------------------------------|-------------------------------------------------|---------------------------------------------------------------------------------|
| Affected FRU s/n                  | Serial number of affected FRU                   | CallHome/Device/Cisco_Cha<br>ssis/Cisco_Card/SerialNumbe<br>r                   |
| Affected FRU part number          | Part number of affected FRU                     | CallHome/Device/Cisco_Cha<br>ssis/Cisco_Card/PartNumber                         |
| FRU slot                          | Slot number of FRU generating the event message | CallHome/Device/Cisco_Cha<br>ssis/Cisco_Card/LocationWit<br>hinContainer        |
| FRU hardware version              | Hardware version of affected FRU                | CallHome/Device/Cisco_Cha<br>ssis/Cisco_Card/HardwareVer<br>sion                |
| FRU software version              | Software version(s) running on affected FRU     | CallHome/Device/Cisco_Cha<br>ssis/Cisco_Card/SoftwareIde<br>ntity/VersionString |

# **Sample Syslog Alert Notification in Long-Text Format**

```
TimeStamp: 2009-02-06 12:57 GMT+00:00
Message Name : syslog
Message Type : Call Home
Message Group : reactive
Severity Level : 2
Source ID : Cat4500/4900
Device ID: WS-C4510R@C@1234567
Customer ID :
Contract ID:
Site ID :
Server ID : WS-C4510R@C@1234567
Event Description: *Feb 6 12:57:54.121: %CLEAR-5-COUNTERS: Clear counter on all
interfaces by console
System Name : Router
Contact Email : abc@example.com
Contact Phone :
Street Address :
Affected Chassis : WS-C4510R
Affected Chassis Serial Number: 1234567
Affected Chassis Part No: 12-3456-78
Affected Chassis Hardware Version: 1.1
Supervisor Software Version: 12.2(20090204:112419)
Command Output Name : show logging
Attachment Type : command output
MIME Type : text/plain
Command Output Text :
Syslog logging: enabled (0 messages dropped, 1 messages rate-limited, 0 flushes, 0
overruns, xml disabled, filtering disabled)
No Active Message Discriminator.
No Inactive Message Discriminator.
```

```
Console logging: level debugging, 95 messages logged, xml disabled,
                     filtering disabled
    Monitor logging: level debugging, 0 messages logged, xml disabled,
                     filtering disabled
    Buffer logging: level debugging, 95 messages logged, xml disabled,
                     filtering disabled
    Exception Logging: size (8192 bytes)
    Count and timestamp logging messages: disabled
    Persistent logging: disabled
No active filter modules.
    Trap logging: level informational, 118 message lines logged
Log Buffer (4096 bytes):
00:59:54.379: %CALL_HOME-3-HTTP_REQUEST_FAILED: failed to send HTTP request to :
   https://172.17.46.17/its/service/oddce/services/DDCEService
        (ERR 107 : Bad parameters)
*Feb 6 00:59:55.379: %CALL_HOME-3-HTTP_REQUEST_FAILED: failed to send HTTP request to :
   https://172.17.46.17/its/service/oddce/services/DDCEService
        (ERR 107 : Bad parameters)
*Feb 6 01:04:37.903: %SYS-5-CONFIG_I: Configured from console by console
*Feb 6 01:04:51.783: %C4K_IOSMODPORTMAN-4-POWERSUPPLYREMOVED: Power supply 1 has been
removed
*Feb 6 01:04:56.047: %CALL_HOME-3-SMTP_SEND_FAILED: Unable to send notification using all
SMTP servers (ERR 6, error in reply from SMTP server)
*Feb 6 01:05:01.823: %C4K_IOSMODPORTMAN-6-POWERSUPPLYINSERTEDDETAILED: Power supply 1
(PWR-C45-1300ACV S/N: DTM123900VH Hw: 5.2) has been inserted
*Feb 6 01:05:01.823: %C4K_IOSMODPORTMAN-4-POWERSUPPLYBAD: Power supply 1 has failed or
been turned off
*Feb 6 01:05:01.823: %C4K_CHASSIS-3-MIXINPOWERDETECTED: Power supplies in the chassis are
of different types (AC/DC) or wattage
*Feb 6 01:05:51.827: %C4K_IOSMODPORTMAN-4-POWERSUPPLYREMOVED: Power supply 1 has been
removed
*Feb 6 01:05:56.087: %CALL_HOME-3-SMTP_SEND_FAILED: Unable to send notification using all
SMTP servers (ERR 6, error in reply from SMTP server)
*Feb 6 01:05:56.867: %C4K_IOSMODPORTMAN-6-POWERSUPPLYINSERTEDDETAILED: Power supply 1
(PWR-C45-1300ACV S/N: DTM123900VH Hw: 5.2) has been inserted
*Feb 6 01:05:56.867: %C4K_IOSMODPORTMAN-4-POWERSUPPLYBAD: Power supply 1 has failed or
been turned off
*Feb 6 01:05:56.867: %C4K_CHASSIS-3-MIXINPOWERDETECTED: Power supplies in the chassis are
of different types (AC/DC) or wattage
*Feb 6 01:06:31.871: %C4K_IOSMODPORTMAN-4-POWERSUPPLYREMOVED: Power supply 2 has been
removed
*Feb 6 01:06:31.871: %C4K CHASSIS-3-INSUFFICIENTPOWERSUPPLIESDETECTED: Insufficient power
supplies present for specified configuration
*Feb 6 01:06:31.871: %C4K_CHASSIS-2-INSUFFICIENTPOWERDETECTED: Insufficient power
available for the current chassis configuration
*Feb 6 01:06:36.907: %C4K_IOSMODPORTMAN-6-POWERSUPPLYINSERTEDDETAILED: Power supply 2
(PWR-C45-1400AC S/N: AZS11260B3M Hw: 2.3) has been inserted
*Feb 6 01:08:06.911: %C4K_IOSMODPORTMAN-4-POWERSUPPLYREMOVED: Power supply 1 has been
*Feb 6 01:08:11.171: %CALL_HOME-3-SMTP_SEND_FAILED: Unable to send notification using all
SMTP servers (ERR 6, error in reply from SMTP server)
*Feb 6 01:08:11.951: %C4K_IOSMODPORTMAN-6-POWERSUPPLYINSERTEDDETAILED: Power supply 1
(PWR-C45-1300ACV S/N: DTM123900VH Hw: 5.2) has been inserted
*Feb 6 01:08:11.951: %C4K_IOSMODPORTMAN-4-POWERSUPPLYBAD: Power supply 1 has failed or
been turned off
*Feb 6 01:08:11.951: %C4K_CHASSIS-3-MIXINPOWERDETECTED: Power supplies in the chassis are
of different types (AC/DC) or wattage
*Feb 6 01:10:35.371: %SYS-5-CONFIG_I: Configured from console by console
*Feb 6 01:12:06.955: %C4K_IOSMODPORTMAN-4-POWERSUPPLYREMOVED: Power supply 1 has been
removed
```

```
*Feb 6 01:12:11.995: %C4K_IOSMODPORTMAN-6-POWERSUPPLYINSERTEDDETAILED: Power supply 1
(PWR-C45-1300ACV S/N: DTM123900VH Hw: 5.2) has been inserted
*Feb 6 01:12:11.995: %C4K_IOSMODPORTMAN-4-POWERSUPPLYBAD: Power supply 1 has failed or
been turned off
*Feb 6 01:12:11.995: %C4K_CHASSIS-3-MIXINPOWERDETECTED: Power supplies in the chassis are
of different types (AC/DC) or wattage
*Feb 6 01:13:06.999: %C4K_IOSMODPORTMAN-4-POWERSUPPLYREMOVED: Power supply 2 has been
removed
*Feb 6 01:13:06.999: %C4K_CHASSIS-3-INSUFFICIENTPOWERSUPPLIESDETECTED: Insufficient power
supplies present for specified configuration
*Feb 6 01:13:06.999: %C4K_CHASSIS-2-INSUFFICIENTPOWERDETECTED: Insufficient power
available for the current chassis configuration
*Feb 6 01:13:12.035: %C4K_IOSMODPORTMAN-6-POWERSUPPLYINSERTEDDETAILED: Power supply 2
(PWR-C45-1400AC S/N: AZS11260B3M Hw: 2.3) has been inserted
*Feb 6 01:36:04.079: %SYS-5-CONFIG_I: Configured from console by console
*Feb 6 12:51:46.001: %SYS-5-CONFIG_I: Configured from console by console
*Feb 6 12:54:15.905: %SYS-5-CONFIG_I: Configured from console by console
Switch#
Command Output Name : show inventory
Attachment Type : command output
MIME Type : text/plain
Command Output Text: NAME: "Switch System", DESCR: "Cisco Systems, Inc. WS-C4510R 10 slot
switch "
PID: WS-C4510R
                       , VID: V06 , SN: 1234567
NAME: "Clock Module", DESCR: "Clock Module"
PTD: WS-X4K-CLOCK
                     , VID: V04 , SN: 12345671
NAME: "Mux Buffer 3 ", DESCR: "Mux Buffers for Redundancy Logic"
PID: WS-X4590
                       , VID: V04 , SN: 12345672
NAME: "Mux Buffer 4 ", DESCR: "Mux Buffers for Redundancy Logic"
PID: WS-X4590
                       , VID: V04 , SN: 12345673
NAME: "Mux Buffer 5 ", DESCR: "Mux Buffers for Redundancy Logic"
PID: WS-X4590
                      , VID: V04 , SN: 12345674
NAME: "Mux Buffer 6 ", DESCR: "Mux Buffers for Redundancy Logic"
PID: WS-X4590
                      , VID: V04 , SN: 12345675
NAME: "Mux Buffer 7 ", DESCR: "Mux Buffers for Redundancy Logic"
PID: WS-X4590
                       , VID: V04 , SN: 12345676
NAME: "Mux Buffer 8 ", DESCR: "Mux Buffers for Redundancy Logic"
                      , VID: V04 , SN: 12345677
PID: WS-X4590
NAME: "Mux Buffer 9 ", DESCR: "Mux Buffers for Redundancy Logic"
PID: WS-X4590
                       , VID: V04 , SN: 12345678
NAME: "Mux Buffer 10 ", DESCR: "Mux Buffers for Redundancy Logic"
PID: WS-X4590
                       , VID: V04 , SN: 12345679
NAME: "Linecard(slot 2)", DESCR: "Supervisor V-10GE with 2 10GE X2 ports, and 4 1000BaseX
SFP ports"
PID: WS-X4516-10GE
                      , VID: V07 , SN: 1234567A
NAME: "Linecard(slot 3)", DESCR: "10/100/1000BaseT (RJ45)V with 48 10/100/1000 baseT voice
power ports (Cisco/IEEE) "
PID: WS-X4548-GB-RJ45V , VID: V08 , SN: 1234567B
NAME: "Linecard(slot 4)", DESCR: "10/100/1000BaseT (RJ45)V with 48 10/100/1000 baseT voice
power ports (Cisco/IEEE)"
PID: WS-X4548-GB-RJ45V , VID: V08 , SN: 1234567C
```

```
NAME: "Linecard(slot 5)", DESCR: "10/100BaseTX (RJ45) with 32 10/100 baseT and 4 100FX daughtercard ports"
PID: WS-X4232-RJ-XX , VID: V05 , SN: 1234567D

NAME: "Fan", DESCR: "FanTray"
PID: WS-X4582 , VID: V03 , SN: 1234567E

NAME: "Power Supply 1", DESCR: "Power Supply ( AC 1300W )"
PID: PWR-C45-1300ACV , VID: V05 , SN: 1234567F

NAME: "Power Supply 2", DESCR: "Power Supply ( AC 1400W )"
PID: PWR-C45-1400AC , VID: V04 , SN: 1234567G
```

## Sample Syslog Alert Notification in XML Format

```
<?xml version="1.0" encoding="UTF-8"?>
<soap-env:Envelope xmlns:soap-env="http://www.w3.org/2003/05/soap-envelope">
<soap-env:Header>
<aml-session:Session xmlns:aml-session="http://www.cisco.com/2004/01/aml-session"</pre>
soap-env:mustUnderstand="true"
soap-env:role="http://www.w3.org/2003/05/soap-envelope/role/next">
<aml-session:To>http://tools.cisco.com/neddce/services/DDCEService</aml-session:To>
<aml-session:Path>
<aml-session:Via>http://www.cisco.com/appliance/uri</aml-session:Via>
</aml-session:Path>
<aml-session:From>http://www.cisco.com/appliance/uri</aml-session:From>
<aml-session:MessageId>M44:1234567:abcd</aml-session:MessageId>
</aml-session:Session>
</soap-env:Header>
<soap-env:Body>
<aml-block:Block xmlns:aml-block="http://www.cisco.com/2004/01/aml-block">
<aml-block:Header>
<aml-block:Type>http://www.cisco.com/2005/05/callhome/syslog</aml-block:Type>
<aml-block:CreationDate>2009-02-06 12:58:31 GMT+00:00</aml-block:CreationDate>
<aml-block:Builder>
<aml-block:Name>Cat4500/4900</aml-block:Name>
<aml-block:Version>2.0</aml-block:Version>
</aml-block:Builder>
<aml-block:BlockGroup>
<aml-block:GroupId>G45:1234567:abcd</aml-block:GroupId>
<aml-block:Number>0</aml-block:Number>
<aml-block:IsLast>true</aml-block:IsLast>
<aml-block:IsPrimary>true</aml-block:IsPrimary>
<aml-block:WaitForPrimary>false</aml-block:WaitForPrimary>
</aml-block:BlockGroup>
<aml-block:Severity>2</aml-block:Severity>
</aml-block:Header>
<aml-block:Content>
<ch:CallHome xmlns:ch="http://www.cisco.com/2005/05/callhome" version="1.0">
<ch:EventTime>2009-02-06 12:58:30 GMT+00:00</ch:EventTime>
<ch:MessageDescription>*Feb 6 12:58:30.293: %CLEAR-5-COUNTERS: Clear counter on all
interfaces by console</ch:MessageDescription>
<ch:Event>
<ch:Type>syslog</ch:Type>
<ch:SubType></ch:SubType>
<ch:Brand>Cisco Systems</ch:Brand>
<ch:Series>Cat4k Series Switches</ch:Series>
</ch:Event>
<ch:CustomerData>
<ch:UserData>
<ch:Email>abc@example.com</ch:Email>
</ch:UserData>
```

```
<ch:ContractData>
<ch:CustomerId></ch:CustomerId>
<ch:SiteTd></ch:SiteTd>
<ch:ContractId></ch:ContractId>
<ch:DeviceId>WS-C4510R@C@1234567</ch:DeviceId>
</ch:ContractData>
<ch:SystemInfo>
<ch:Name>Switch</ch:Name>
<ch:Contact></ch:Contact>
<ch:ContactEmail>abc@example.com</ch:ContactEmail>
<ch:ContactPhoneNumber></ch:ContactPhoneNumber>
<ch:StreetAddress></ch:StreetAddress>
</ch:SvstemInfo>
<ch:CCOID></ch:CCOID>
</ch:CustomerData>
<ch:Device>
<rme:Chassis xmlns:rme="http://www.cisco.com/rme/4.0">
<rme:Model>WS-C4510R</rme:Model>
<rme:HardwareVersion>1.1</pre:HardwareVersion>
<rme:SerialNumber>1234567</rme:SerialNumber>
<rme:AdditionalInformation>
<rme:AD name="PartNumber" value="12-3456-05" />
<rme:AD name="SoftwareVersion" value="12.2(20090204:112419)" />
<rme:AD name="SystemObjectId" value="1.2.3.4.5.6.7.537" />
<rme:AD name="SystemDescription" value="Cisco IOS Software, Catalyst 4500 L3 Switch</pre>
Software (cat4500-ENTSERVICES-M), Experimental Version 12.2(20090204:112419) Copyright (c)
1986-2009 by Cisco Systems, Inc.
Compiled Fri 06-Feb-09 15:22 by abc" />
</rme:AdditionalInformation>
</rme:Chassis>
</ch:Device>
</ch:CallHome>
</aml-block:Content>
<aml-block:Attachments>
<aml-block:Attachment type="inline">
<aml-block:Name>show logging</aml-block:Name>
<aml-block:Data encoding="plain">
<! [CDATA [
Syslog logging: enabled (0 messages dropped, 1 messages rate-limited, 0 flushes, 0
overruns, xml disabled, filtering disabled)
No Active Message Discriminator.
No Inactive Message Discriminator.
    Console logging: level debugging, 97 messages logged, xml disabled,
                     filtering disabled
    Monitor logging: level debugging, 0 messages logged, xml disabled,
                     filtering disabled
    Buffer logging: level debugging, 97 messages logged, xml disabled,
                     filtering disabled
    Exception Logging: size (8192 bytes)
    Count and timestamp logging messages: disabled
    Persistent logging: disabled
No active filter modules.
    Trap logging: level informational, 120 message lines logged
Log Buffer (4096 bytes):
107 : Bad parameters)
```

```
*Feb 6 00:59:55.379: %CALL_HOME-3-HTTP_REQUEST_FAILED: failed to send HTTP request to :
   https://172.17.46.17/its/service/oddce/services/DDCEService
        (ERR 107 : Bad parameters)
*Feb 6 01:04:37.903: %SYS-5-CONFIG_I: Configured from console by console
*Feb 6 01:04:51.783: %C4K_IOSMODPORTMAN-4-POWERSUPPLYREMOVED: Power supply 1 has been
removed
*Feb 6 01:04:56.047: %CALL_HOME-3-SMTP_SEND_FAILED: Unable to send notification using all
SMTP servers (ERR 6, error in reply from SMTP server)
*Feb 6 01:05:01.823: %C4K_IOSMODPORTMAN-6-POWERSUPPLYINSERTEDDETAILED: Power supply 1
(PWR-C45-1300ACV S/N: DTM123900VH Hw: 5.2) has been inserted
*Feb 6 01:05:01.823: %C4K_IOSMODPORTMAN-4-POWERSUPPLYBAD: Power supply 1 has failed or
been turned off
*Feb 6 01:05:01.823: %C4K_CHASSIS-3-MIXINPOWERDETECTED: Power supplies in the chassis are
of different types (AC/DC) or wattage
*Feb 6 01:05:51.827: %C4K_IOSMODPORTMAN-4-POWERSUPPLYREMOVED: Power supply 1 has been
removed
*Feb 6 01:05:56.087: %CALL_HOME-3-SMTP_SEND_FAILED: Unable to send notification using all
SMTP servers (ERR 6, error in reply from SMTP server)
*Feb 6 01:05:56.867: %C4K_IOSMODPORTMAN-6-POWERSUPPLYINSERTEDDETAILED: Power supply 1
(PWR-C45-1300ACV S/N: DTM123900VH Hw: 5.2) has been inserted
*Feb 6 01:05:56.867: %C4K_IOSMODPORTMAN-4-POWERSUPPLYBAD: Power supply 1 has failed or
been turned off
*Feb 6 01:05:56.867: %C4K_CHASSIS-3-MIXINPOWERDETECTED: Power supplies in the chassis are
of different types (AC/DC) or wattage
*Feb 6 01:06:31.871: %C4K_IOSMODPORTMAN-4-POWERSUPPLYREMOVED: Power supply 2 has been
removed
*Feb 6 01:06:31.871: %C4K_CHASSIS-3-INSUFFICIENTPOWERSUPPLIESDETECTED: Insufficient power
supplies present for specified configuration
*Feb 6 01:06:31.871: %C4K_CHASSIS-2-INSUFFICIENTPOWERDETECTED: Insufficient power
available for the current chassis configuration
*Feb 6 01:06:36.907: %C4K_IOSMODPORTMAN-6-POWERSUPPLYINSERTEDDETAILED: Power supply 2
(PWR-C45-1400AC S/N: AZS11260B3M Hw: 2.3) has been inserted
*Feb 6 01:08:06.911: %C4K_IOSMODPORTMAN-4-POWERSUPPLYREMOVED: Power supply 1 has been
*Feb 6 01:08:11.171: %CALL_HOME-3-SMTP_SEND_FAILED: Unable to send notification using all
SMTP servers (ERR 6, error in reply from SMTP server)
*Feb 6 01:08:11.951: %C4K_IOSMODPORTMAN-6-POWERSUPPLYINSERTEDDETAILED: Power supply 1
(PWR-C45-1300ACV S/N: DTM123900VH Hw: 5.2) has been inserted
*Feb 6 01:08:11.951: %C4K_IOSMODPORTMAN-4-POWERSUPPLYBAD: Power supply 1 has failed or
been turned off
*Feb 6 01:08:11.951: %C4K_CHASSIS-3-MIXINPOWERDETECTED: Power supplies in the chassis are
of different types (AC/DC) or wattage
*Feb 6 01:10:35.371: %SYS-5-CONFIG_I: Configured from console by console
*Feb 6 01:12:06.955: %C4K_IOSMODPORTMAN-4-POWERSUPPLYREMOVED: Power supply 1 has been
removed
*Feb 6 01:12:11.995: %C4K_IOSMODPORTMAN-6-POWERSUPPLYINSERTEDDETAILED: Power supply 1
(PWR-C45-1300ACV S/N: DTM123900VH Hw: 5.2) has been inserted
*Feb 6 01:12:11.995: %C4K_IOSMODPORTMAN-4-POWERSUPPLYBAD: Power supply 1 has failed or
been turned off
*Feb 6 01:12:11.995: %C4K_CHASSIS-3-MIXINPOWERDETECTED: Power supplies in the chassis are
of different types (AC/DC) or wattage
*Feb 6 01:13:06.999: %C4K_IOSMODPORTMAN-4-POWERSUPPLYREMOVED: Power supply 2 has been
*Feb 6 01:13:06.999: %C4K_CHASSIS-3-INSUFFICIENTPOWERSUPPLIESDETECTED: Insufficient power
supplies present for specified configuration
*Feb 6 01:13:06.999: %C4K_CHASSIS-2-INSUFFICIENTPOWERDETECTED: Insufficient power
available for the current chassis configuration
*Feb 6 01:13:12.035: %C4K_IOSMODPORTMAN-6-POWERSUPPLYINSERTEDDETAILED: Power supply 2
(PWR-C45-1400AC S/N: AZS11260B3M Hw: 2.3) has been inserted
*Feb 6 01:36:04.079: %SYS-5-CONFIG_I: Configured from console by console
*Feb 6 12:51:46.001: %SYS-5-CONFIG_I: Configured from console by console
*Feb 6 12:54:15.905: %SYS-5-CONFIG_I: Configured from console by console
*Feb 6 12:57:54.121: %CLEAR-5-COUNTERS: Clear counter on all interfaces by console
*Feb 6 12:58:24.093: %SYS-5-CONFIG_I: Configured from console by console
```

```
Switch#]]></aml-block:Data>
</aml-block:Attachment>
<aml-block:Attachment type="inline">
<aml-block:Name>show inventory</aml-block:Name>
<aml-block:Data encoding="plain">
<![CDATA[NAME: "Switch System", DESCR: "Cisco Systems, Inc. WS-C4510R 10 slot switch "
PID: WS-C4510R
                      , VID: V06 , SN: 1234567
NAME: "Clock Module", DESCR: "Clock Module"
PID: WS-X4K-CLOCK
                     , VID: V04 , SN: 12345671
NAME: "Mux Buffer 3 ", DESCR: "Mux Buffers for Redundancy Logic"
PID: WS-X4590
                      , VID: V04 , SN: 12345672
NAME: "Mux Buffer 4 ", DESCR: "Mux Buffers for Redundancy Logic"
PID: WS-X4590
                      , VID: V04 , SN: 12345673
NAME: "Linecard(slot 2)", DESCR: "Supervisor V-10GE with 2 10GE X2 ports, and 4 1000BaseX
SFP ports"
PID: WS-X4516-10GE
                      , VID: V07 , SN: 12345674
NAME: "Linecard(slot 3)", DESCR: "10/100/1000BaseT (RJ45)V with 48 10/100/1000 baseT voice
power ports (Cisco/IEEE) "
PID: WS-X4548-GB-RJ45V , VID: V08 , SN: 12345675
NAME: "Linecard(slot 4)", DESCR: "10/100/1000BaseT (RJ45)V with 48 10/100/1000 baseT voice
power ports (Cisco/IEEE) "
PID: WS-X4548-GB-RJ45V , VID: V08 , SN: 12345676
NAME: "Linecard(slot 5)", DESCR: "10/100BaseTX (RJ45) with 32 10/100 baseT and 4 100FX
daughtercard ports"
PID: WS-X4232-RJ-XX
                      , VID: V05 , SN: 12345677
NAME: "Fan", DESCR: "FanTray"
PID: WS-X4582
                      , VID: V03 , SN: 12345678
NAME: "Power Supply 1", DESCR: "Power Supply ( AC 1300W )"
PID: PWR-C45-1300ACV , VID: V05 , SN: 12345679
NAME: "Power Supply 2", DESCR: "Power Supply ( AC 1400W )"
PID: PWR-C45-1400AC , VID: V04 , SN: 1234567A
Switch#]]></aml-block:Data>
</aml-block:Attachment>
</aml-block:Attachments>
</aml-block:Block>
</soap-env:Body>
</soap-env:Envelope>
```

Message Contents